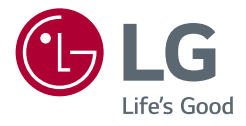

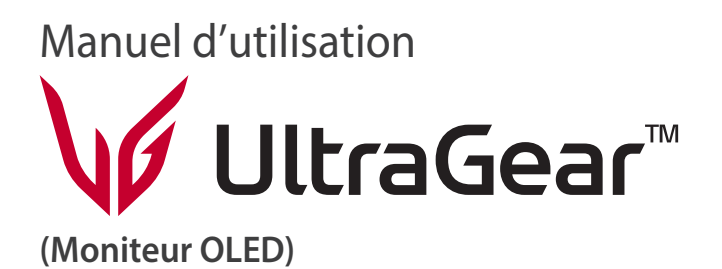

*Veuillez lire ce manuel attentivement avant d'utiliser l'appareil et conservez-le pour pouvoir le consulter ultérieurement.*

45GR95QE

*[www.lg.com](www.lg.com%20)*

*Copyright* 2022 LG Electronics inc. Tous droits réservés.

# **TABLE DES MATIÈRES**

## ASSEMBLAGE ET PRÉPARATION

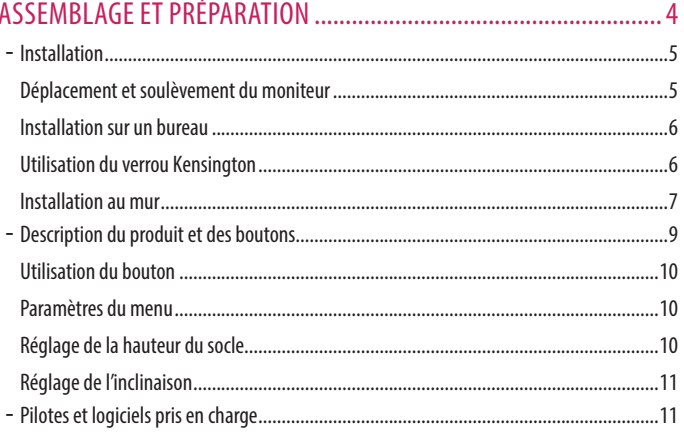

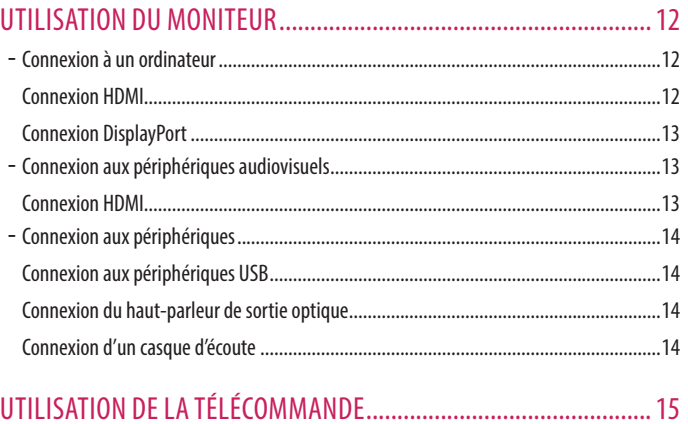

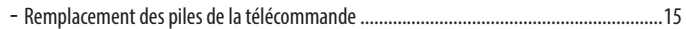

## 

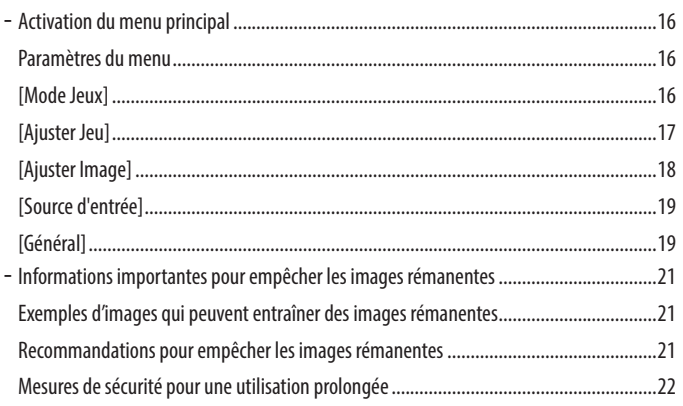

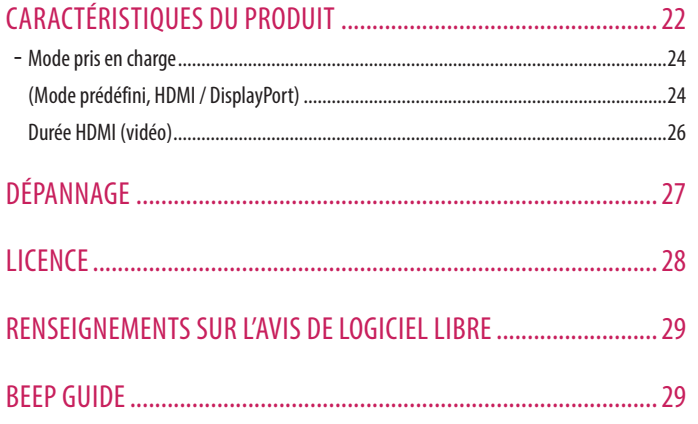

**FRANÇAIS** 

# <span id="page-3-0"></span>**ASSEMBLAGE ET PRÉPARATION**

## **MISES EN GARDE**

- Veillez à toujours utiliser des composants de LG afin d'assurer la sécurité et les performances de l'appareil.
- La garantie du produit ne couvre pas les dommages ou les blessures causés par l'utilisation de composants non autorisés.
- Il est recommandé d'utiliser les composants fournis.
- Les illustrations de produit et les affichages à l'écran utilisés dans ce manuel sont des exemples pour aider les clients à utiliser le produit et peuvent différer du produit réel.
- Veillez à ne pas appliquer de substances étrangères (huiles, lubrifiants, etc.) sur les vis lors de l'assemblage du produit. (Vous pourriez endommager le produit.)
- Évitez de trop serrer les vis. Vous risqueriez d'endommager le moniteur. Les dommages provoqués de cette manière ne sont pas couverts par la garantie du produit.
- Ne transportez jamais le moniteur à l'envers en le tenant uniquement par la base du socle. Cela pourrait provoquer la chute du moniteur et entraîner des blessures.
- Lorsque vous soulevez ou déplacez le moniteur, ne touchez pas à l'écran. Toute pression exercée sur l'écran du moniteur pourrait l'endommager.
- Pour le dessin d'onde sur l'apparence, contrairement à la méthode générale de revêtement, il est appliqué à l'ajout d'un matériau scintillant dans la matière première. Par conséquent, il se caractérise par son apparence non décollée et sa bonne durabilité. Veuillez utiliser ce produit en toute confiance, car il n'y a aucun problème pendant le cycle de vie..

## **A** REMARQUES

- Les composants peuvent différer des illustrations présentées dans ce manuel d'utilisation.
- Les renseignements et caractéristiques contenus dans ce manuel peuvent être modifiés sans préavis dans le but d'améliorer les performances de l'appareil.
- Pour l'achat d'accessoires en option, adressez-vous à un magasin de produits électroniques, rendez-vous sur un site d'achat en ligne ou communiquez avec le détaillant auprès duquel vous avez acheté cet appareil.
- Le cordon d'alimentation fourni peut différer selon les régions.

## <span id="page-4-0"></span>**Installation**

## **Déplacement et soulèvement du moniteur**

Si vous souhaitez déplacer ou soulever le moniteur, suivez ces instructions pour éviter de l'égratigner ou de l'endommager et pour assurer un déplacement en toute sécurité, quelle que soit sa forme ou sa taille.

- Placez le moniteur dans sa boîte ou son emballage d'origine avant de tenter de le déplacer.
- Avant de déplacer ou de soulever le moniteur, débranchez le cordon d'alimentation et tous les autres câbles.
- Maintenez fermement la partie inférieure et le côté du cadre du moniteur. Ne tenez pas le panneau directement.
- Lorsque vous manipulez le moniteur, tenez-le de façon à ce que l'écran ne soit pas contre vous pour éviter de l'égratigner.
- Lorsque vous transportez le moniteur, ne l'exposez pas à des secousses ou à des vibrations excessives.
- Lorsque vous déplacez le moniteur, maintenez-le à la verticale, ne le tournez jamais latéralement et ne l'inclinez pas sur le côté.

## *A* MISES EN GARDE

- Évitez autant que possible de toucher l'écran du moniteur.
	- *-* Vous risqueriez d'endommager l'écran ou certains pixels qui permettent de composer l'image.
- Si vous utilisez le panneau du moniteur sans la base du socle, le bouton d'alimentation pourrait rendre le moniteur instable et le faire tomber, ce qui pourrait endommager le moniteur ou causer des blessures. Cela pourrait également entraîner un dysfonctionnement du bouton d'alimentation.

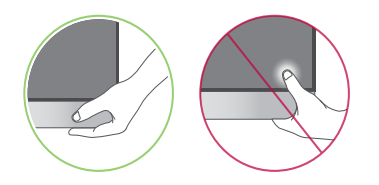

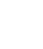

 $\overline{5}$ 

## <span id="page-5-0"></span>**Installation sur un bureau**

• Soulevez le moniteur et placez-le sur le bureau en position verticale. Laissez une distance d'au moins 100 mm (3,9 po) entre le moniteur et le mur pour assurer une ventilation adéquate.

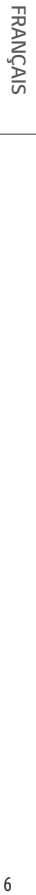

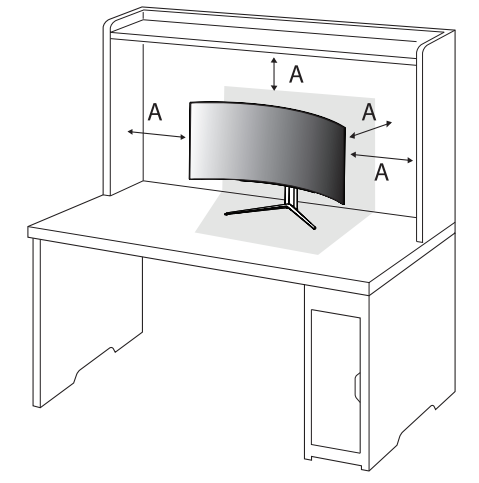

#### : 100 mm (3,9 po)

## *A* MISES EN GARDE

- Débranchez toujours le cordon d'alimentation avant de déplacer ou d'installer le moniteur. Le non-respect de cette consigne peut provoquer une décharge électrique.
- Assurez-vous d'utiliser le cordon d'alimentation fourni avec l'appareil et de le brancher dans une prise murale mise à la terre. (Selon le pays)

## **Utilisation du verrou Kensington**

Pour plus de renseignements sur l'installation et l'utilisation de ce système de sécurité, consultez le manuel d'utilisation du verrou Kensington ou rendez-vous sur le site Web *<http://www.kensington.com>*. Reliez votre moniteur à un bureau à l'aide du câble du système de sécurité Kensington.

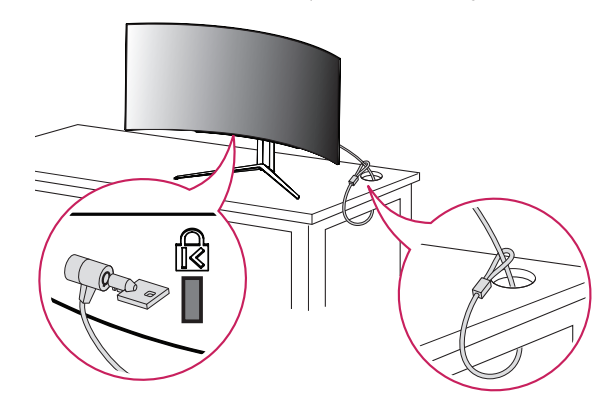

## *AREMARQUE*

• Le système de sécurité Kensington est offert en option. Les accessoires en option sont offerts dans la plupart des magasins de produits électroniques.

## <span id="page-6-0"></span>**Installation au mur**

Ce moniteur présente les caractéristiques nécessaires pour l'ajout d'une plaque de montage mural ou d'autres dispositifs compatibles.

Installez le moniteur à au moins 100 mm (3,9 po) du mur et laissez un espace d'environ 100 mm (3,9 po) de chaque côté du moniteur pour assurer une ventilation adéquate. Pour obtenir des instructions d'installation détaillées, demandez conseil à votre détaillant local. Si vous souhaitez installer un support de fixation murale inclinable, consultez le manuel qui s'y rapporte.

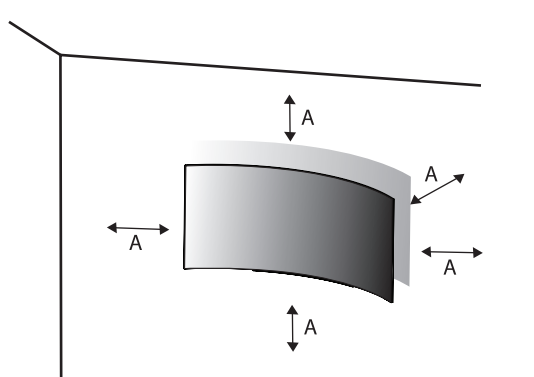

### **Installation de la plaque de montage mural**

Pour installer le moniteur à un mur, fixez un support de fixation murale (offert en option) à l'arrière du moniteur.

Assurez-vous que le support de fixation murale est correctement fixé au moniteur et au mur.

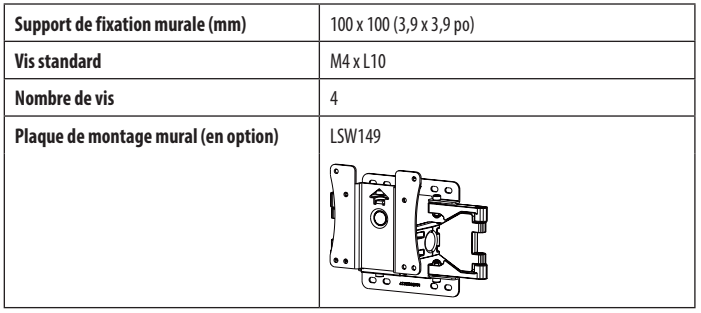

: 100 mm (3,9 po)

## **A** REMARQUES

- Utilisez les vis conformes aux normes VESA.
- L'ensemble d'installation murale contient le guide d'installation ainsi que toutes les pièces nécessaires.
- Le support de fixation murale est offert en option. Pour vous procurer des accessoires en option, communiquez avec votre détaillant local.
- La longueur des vis peut varier en fonction du support de fixation murale. L'utilisation de vis plus longues que la norme pourrait endommager l'intérieur de l'appareil.
- Pour plus d'informations, consultez le manuel d'utilisation du support de fixation murale.
- Veillez à ne pas exercer une pression excessive lors de l'installation de la plaque de fixation murale, car cela pourrait endommager l'écran du moniteur.
- Avant d'installer le moniteur sur un support mural, retirez le socle en suivant les étapes d'installation dans l'ordre inverse.

## *A* MISES EN GARDE

- Débranchez toujours le cordon d'alimentation avant de déplacer ou d'installer le moniteur afin d'éviter tout risque de décharge électrique.
- L'installation du moniteur au plafond ou sur un mur incliné pourrait le faire tomber et provoquer des blessures. Utilisez un support mural homologué par LG et communiquez avec votre détaillant local ou avec du personnel qualifié.
- Afin d'éviter toute blessure, cet appareil doit être bien fixé au mur conformément aux instructions d'installation.
- Évitez de trop serrer les vis. Vous risqueriez d'endommager le moniteur. Les dommages provoqués de cette manière ne sont pas couverts par la garantie du produit.
- Utilisez un support de fixation murale et des vis conformes aux normes VESA. Les dommages résultant de l'utilisation ou de la mauvaise utilisation de composants inappropriés ne sont pas couverts par la garantie du produit.
- Mesurée depuis l'arrière du moniteur, la longueur des vis ne doit pas excéder 8 mm (0,3 po).

<span id="page-8-0"></span>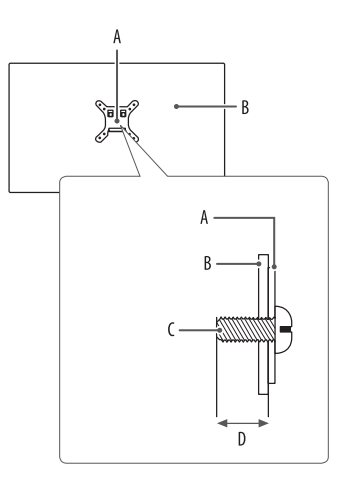

 : Plaque de montage mural : Arrière du moniteur

: Vis standard

: Max. 8 mm (0,3 po)

## **Description du produit et des boutons**

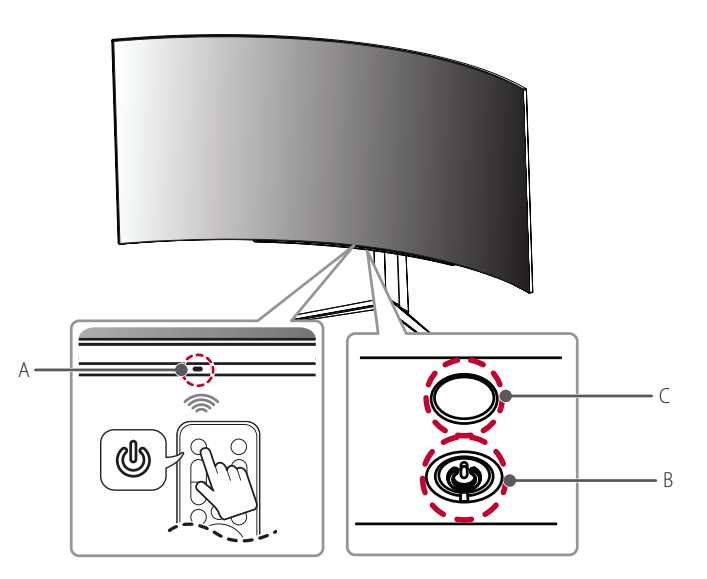

A : Capteur de la télécommande

B : Bouton d'alimentation

C : Éclairage

## <span id="page-9-0"></span>**Utilisation du bouton**

Le moniteur peut être utilisé en appuyant sur un bouton.

## **Fonctions de base**

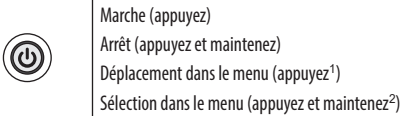

- 1 Déplacez-vous dans le menu pour sélectionner la fonction souhaitée.
- 2 Vous pouvez entrer dans le menu pour modifier les fonctions pendant que le moniteur est allumé.

## **Paramètres du menu**

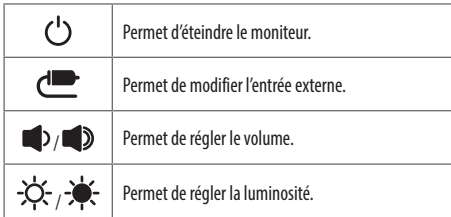

## **Réglage de la hauteur du socle**

- *1* Placez le moniteur monté sur la base du socle en position verticale.
- *2* Tenez fermement le moniteur à deux mains par souci de sécurité.

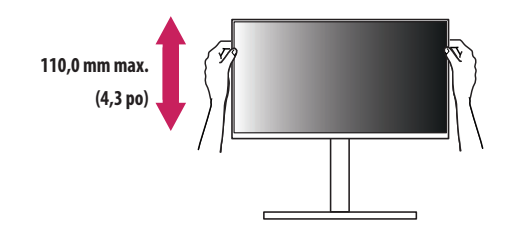

## **A** AVERTISSEMENT

• Afin d'éviter toute blessure aux doigts lorsque vous réglez la hauteur de l'écran, ne posez pas les mains sur le corps du socle.

# **FRANÇAIS** 11*FRANÇAIS*

## <span id="page-10-0"></span>**Réglage de l'inclinaison**

- *1* Placez le moniteur monté sur la base du socle en position verticale.
- *2* Réglez l'inclinaison de l'écran.

L'inclinaison de l'écran peut être réglée de -5° à 15° vers l'avant ou l'arrière pour bénéficier d'un confort visuel optimal. Et vous pouvez également régler l'angle de l'écran de 10 degrés vers la gauche ou vers la droite.

## **A** AVERTISSEMENTS

- Afin d'éviter toute blessure aux doigts lorsque vous réglez l'écran, ne tenez pas la partie inférieure du cadre du moniteur, comme il est illustré ci-dessous.
- Veillez à ne pas poser les doigts ou à ne pas les appuyer sur la surface de l'écran lorsque vous réglez l'inclinaison du moniteur.

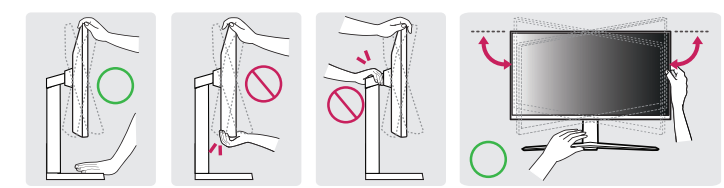

## *<b>A* REMARQUE

• Le côté gauche ou droit de la tête du moniteur peut être légèrement incliné vers le haut ou vers le bas (jusqu'à 3°). Réglez le niveau horizontal de la tête du moniteur.

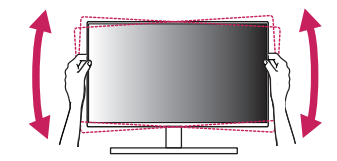

## **Pilotes et logiciels pris en charge**

Vous pouvez télécharger et installer la plus récente version à partir du site Web de LGE (*<www.lg.com>*).

*-* Pilote du moniteur / OnScreen Control / LG Calibration Studio / Dual Controller

# <span id="page-11-0"></span>**UTILISATION DU MONITEUR**

• Les illustrations présentées dans ce manuel peuvent différer de votre produit.

Après avoir appuyé sur le bouton d'alimentation ( ) ou le bouton **(Paramètres)** de la télécommande, sélectionnez l'entrée correspondante dans le menu [Source d'entrée] ou appuyez sur le bouton **(Entrée)** de la télécommande pour sélectionner l'entrée souhaitée.

## **MISES EN GARDE**

- Si vous utilisez des câbles génériques non certifiés par LG, l'écran risque de ne rien afficher, ou il pourrait y avoir du bruit dans l'image.
- N'appuyez pas sur l'écran de façon prolongée. Cela pourrait entraîner une distorsion de l'image.
- Évitez d'afficher une image fixe à l'écran pendant une période prolongée. Cela risque de provoquer une image rémanente. Configurez si possible un écran de veille d'ordinateur.
- Branchez le cordon d'alimentation à une barre multiprise (trois broches) mise à la terre ou à une prise murale mise à la terre. (Selon le pays)
- Si vous allumez le moniteur dans une pièce à basse température, un scintillement peut se produire. Ce phénomène est tout à fait normal.
- Des points rouges, verts ou bleus peuvent apparaître sur l'écran. Ce phénomène est tout à fait normal.
- Assurez-vous d'utiliser le câble fourni avec le produit. Le non-respect de cette consigne peut entraîner un dysfonctionnement du périphérique.
- Effectuez un [Nettoyage de l'image] avant d'utiliser le moniteur pour la première fois ou avant de le réutiliser après un entreposage de longue durée.
	- **(Entretien OLED)** > [Entretien OLED] > [Nettoyage de l'image]

## **Connexion à un ordinateur**

- Ce moniteur prend en charge la fonctionnalité Plug and Play\*.
- \* Plug and Play : Fonction permettant d'ajouter un périphérique à un ordinateur sans devoir procéder à une reconfiguration ou à une installation manuelle des pilotes.

## **Connexion HDMI**

Permet de transmettre les signaux vidéo et audio numériques de votre ordinateur au moniteur.

## **AREMARQUES**

- L'utilisation d'un câble DVI à HDMI ou DP (DisplayPort) à HDMI peut présenter des problèmes de compatibilité.
- Utilisez un câble certifié sur lequel est apposé le logo HDMI. Si vous n'utilisez pas un câble certifié HDMI, l'écran peut ne pas s'afficher, ou une erreur de connexion peut survenir.
- Types de câbles HDMI recommandés :
	- *-* Câble HDMI®/™ haute vitesse
	- *-* Câble HDMI®/™ haute vitesse avec Ethernet

# **FRANÇAIS** 13*FRANÇAIS*

## <span id="page-12-0"></span>**Connexion DisplayPort**

Permet de transmettre les signaux vidéo et audio numériques de votre ordinateur au moniteur.

## **A** REMARQUES

- Il se peut qu'il n'y ait aucune sortie vidéo ou audio selon la version DP (DisplayPort) de votre ordinateur.
- Si vous utilisez une carte graphique munie d'une sortie Mini DisplayPort, utilisez un câble Mini DP vers DP (Mini DisplayPort vers DisplayPort) compatible avec les sorties DisplayPort 1.4. (Vendu séparément)

## **Connexion aux périphériques audiovisuels**

## **Connexion HDMI**

La connexion HDMI permet de transmettre des signaux numériques audio et vidéo de votre périphérique audiovisuel vers votre moniteur.

## *<b>A* REMARQUES

- L'utilisation d'un câble DVI à HDMI ou DP (DisplayPort) à HDMI peut présenter des problèmes de compatibilité.
- Utilisez un câble certifié sur lequel est apposé le logo HDMI. Si vous n'utilisez pas un câble certifié HDMI, l'écran peut ne pas s'afficher, ou une erreur de connexion peut survenir.
- Types de câbles HDMI recommandés :
- *-* Câble HDMI®/™ haute vitesse
- *-* Câble HDMI®/™ haute vitesse avec Ethernet

## <span id="page-13-0"></span>**Connexion aux périphériques**

## **Connexion aux périphériques USB**

Le port USB du produit fonctionne comme un concentrateur USB.

## **A** REMARQUES

- Il est recommandé d'installer toutes les mises à jour de Windows afin de garder le système à jour avant de connecter le produit.
- Les périphériques sont vendus séparément.
- Un clavier, une souris ou un périphérique de stockage USB peuvent être connectés au port USB.
- La vitesse de chargement peut varier selon le périphérique.

## *A* MISE EN GARDE

- Consignes relatives à l'utilisation d'un périphérique USB :
- *-* Les périphériques de stockage USB dotés d'un programme de détection automatique ou de leur propre pilote peuvent ne pas être pris en charge.
- *-* Certains périphériques USB peuvent ne pas être pris en charge ou ne pas fonctionner correctement.
- *-* Nous vous conseillons d'utiliser un concentrateur ou un disque dur USB doté d'une alimentation externe. (Si l'alimentation électrique n'est pas adaptée, le périphérique de stockage USB pourrait ne pas être détecté correctement.)

## **Connexion du haut-parleur de sortie optique**

Le produit prend en charge la connexion par sortie optique de haut-parleurs et peut connecter des moniteurs et des appareils audio.

## **A** REMARQUES

- Les périphériques sont vendus séparément.
- Selon les paramètres audio de l'ordinateur et du périphérique externe, les fonctionnalités du haut-parleur peuvent être limitées.

## **Connexion d'un casque d'écoute**

Connectez les périphériques au moniteur par le port pour casque d'écoute.

## **A** REMARQUES

- Les périphériques sont vendus séparément.
- Selon les paramètres audio de l'ordinateur et du périphérique externe, les fonctionnalités du casque d'écoute et des haut-parleurs peuvent être limitées.
- Le microphone ne fonctionne que lorsque le port USB du moniteur est connecté au port USB de l'ordinateur.

**FRANÇAIS** 

# <span id="page-14-0"></span>**UTILISATION DE LA TÉLÉCOMMANDE**

## **Remplacement des piles de la télécommande**

Utilisez une pile bouton CR2025 de 3 V. Remplacez la pile par une neuve et insérez-la dans le compartiment à piles comme il est indiqué.

- *1* Pour séparer le compartiment à piles à l'arrière de la télécommande, poussez le crochet sur le côté, puis tirez-le.
- 2 Alignez le côté  $\bigoplus$  de la pile de remplacement sur l'étiquette du compartiment à piles et insérez-la correctement.
- *<sup>3</sup>* Poussez le compartiment à piles jusqu'à ce qu'il s'enclenche. **<sup>1</sup> <sup>2</sup>**

Les illustrations peuvent différer des accessoires réels.

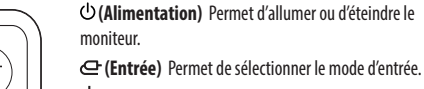

**/ (Volume)** Permet de régler le niveau du volume.

 **(Sourdine)** Met tous les sons en sourdine.

**/ (Luminosité)** Permet de régler le niveau de luminosité.

 **(Précédent)** Revient à l'étape précédente.

 **(Paramètres)** Fait apparaître ou disparaître l'écran du menu principal.

 **(Mode Lecteur)** Permet de passer au mode Lecteur.

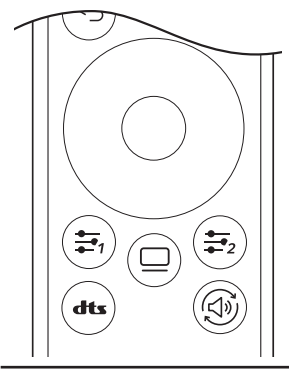

## **(Boutons de direction et bouton OK)** Permettent

de parcourir les menus, de sélectionner des options et d'effectuer des réglages.

\* **(Bas)**: Permet d'accéder au menu [Accessibility] si aucun autre affichage à l'écran n'apparaît.

 **/ (Touche définie)** Permet d'accéder au menu indiqué par l'utilisateur.

 **(Entretien OLED)** Permet d'accéder au menu [Entretien OLED].

 **(DTS Headphone:X)** Permet de sélectionner les paramètres sonores souhaités.

**(Sortie son)** Permet de changer le mode de sortie audio.

## **MISES EN GARDE**

- Veillez à diriger la télécommande en direction du capteur de la télécommande sur le moniteur.
- Les piles internes et externes du produit ne doivent pas être exposées à une chaleur excessive, comme la lumière directe du soleil, le feu, etc.
- Le remplacement de la pile par un type de pile incorrect peut provoquer un risque d'incendie ou d'explosion.

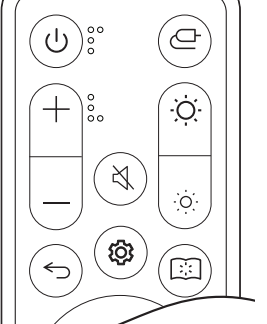

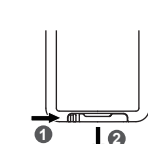

# <span id="page-15-0"></span>**PARAMÈTRES DE L'UTILISATEUR**

## *<u>AREMARQUE</u>*

• Le menu de l'affichage à l'écran du moniteur peut différer de la description figurant dans le manuel d'utilisation.

## **Activation du menu principal**

- *1* Appuyez sur le bouton **(Paramètres)** de la télécommande.
- *2* Appuyez sur les boutons de direction et sur le bouton OK de la télécommande pour régler l'option.
- *3* Appuyez une nouvelle fois sur le bouton **(Paramètres)** de la télécommande ou appuyez sur le bouton  **(Précédent)** pour quitter le menu principal.

## **Paramètres du menu**

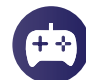

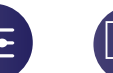

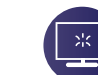

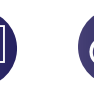

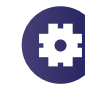

[Mode Jeux] [Ajuster Jeu] [Ajuster Image] [Source d'entrée] [Général]

## **[Mode Jeux]**

## **(Paramètres) > [Mode Jeux]**

- [Joueur 1]/[Joueur 2] : Les modes image du [Joueur 1] et du [Joueur 2] vous permettent d'enregistrer deux ensembles de paramètres d'affichage personnalisés, notamment des options liées au jeu.
- [FPS] : Ce mode est optimisé pour les jeux de tir en temps réel (FPS). Il est idéal pour les jeux FPS très sombres.
- [RTS] : Ce mode est optimisé pour les jeux de stratégie en temps réel (RTS).
- [Vive] : Optimise l'écran pour les couleurs vives.
- [Lecture] : Optimise l'écran pour la lecture de documents.
- [Effet HDR] : Optimise l'écran pour l'imagerie à grande gamme dynamique.
- [sRGB] : Espace colorimétrique standard pour moniteurs et imprimantes.
- [Perception des couleurs] : Ce mode est conçu pour les utilisateurs qui ne peuvent distinguer le rouge et le vert. Il permet aux utilisateurs ayant des problèmes avec ces deux couleurs de les distinguer facilement.
- [Etalonnage 1]/[Etalonnage 2] : Règle à l'écran calibré.
- Veuillez installer LG Calibration Studio pour exécuter l'étalonnage.

## <span id="page-16-0"></span>**A** REMARQUES

- Le [Mode Jeux] peut être réglé en fonction du signal d'entrée.
- Si le [Mode Jeux] est changé dans l'entrée DP (DisplayPort), l'écran pourrait scintiller, ou la résolution de l'écran de votre ordinateur pourrait être altérée.
- Le contenu HDR peut ne pas s'afficher correctement en fonction des paramètres du système d'exploitation Windows 10. Veuillez vérifier les paramètres HDR activés/désactivés dans Windows.
- L'activation de la fonction HDR peut réduire la qualité des caractères ou de l'image en fonction des performances de la carte graphique.
- Lorsque la fonction HDR est activée, il est possible que l'écran scintille ou émette des craquements lors du changement de la source d'entrée ou de la mise sous tension/hors tension du moniteur en fonction des performances de la carte graphique.
- Pour savoir si la carte graphique et le jeu prennent en charge la fonction HDR, visitez le site Web de leur fabricant.

## **[Ajuster Jeu]**

## **(Paramètres) > [Ajuster Jeu]**

• [Adaptive-Sync]/[VRR] : Cette fonction affiche un écran clair sans déchirure ni saccades de l'écran dans l'environnement de jeu.

Cependant, du scintillement de l'écran peut se produire dans certains environnements de jeu.

- [Contrôle des noirs] : Vous pouvez régler le contraste des noirs pour une meilleure visibilité dans les scènes sombres. Vous pouvez facilement distinguer les objets sur un écran de jeu sombre.
- [Crosshair] : Le pointeur en croix affiche une marque au centre de l'écran pour les jeux de tir à la première personne.

Les utilisateurs peuvent choisir le pointeur en croix qui correspond à leur environnement de jeu parmi quatre modèles différents.

- [Nombre de FPS]
- *-* [On] : L'indicateur est affiché en haut à gauche de l'écran. Il reflétera la fréquence de rafraîchissement réelle de l'image qui est reçue à la source d'entrée. Vous pouvez également ajuster la position de [Nombre de FPS]. (en haut à gauche/en haut à droite/en bas à droite/en bas à gauche)
- *-* [Off] : N'utilise pas la fonction [Nombre de FPS].
- *-* Les fonctions [Nombre de FPS] et [Crosshair] ne peuvent pas être utilisées en même temps.
- [Réinitialisation du jeu] : Rétablit les paramètres par défaut du jeu.

## <span id="page-17-0"></span>**[Ajuster Image]**

## **(Paramètres) > [Ajuster Image]**

- [Luminosité] : Permet de régler la luminosité de l'écran.
- [Contraste] : Permet de régler le contraste de l'écran.
- [Netteté] : Permet de régler la netteté de l'écran.
- [Gamma]
- *-* [Mode 1], [Mode 2], [Mode 3] : Plus la valeur gamma est élevée, plus l'image devient sombre. Inversement, plus la valeur gamma est basse, plus l'image devient claire.
- *-* [Mode 4] : Si vous n'avez pas besoin de régler les paramètres gamma, sélectionnez [Mode 4].
- [Températ.] : Définit votre propre température des couleurs.
	- *-* [Utilis.] : Permet de personnaliser les valeurs des couleurs rouge, vert et bleu.
- *-* [Chaud] : Permet d'ajouter du rouge à la couleur de l'écran.
- *-* [Moyen] : Permet de définir la couleur de l'écran à mi-chemin entre le rouge et le bleu.
- *-* [Froid] : Permet d'ajouter du bleu à la couleur de l'écran.
- *-* [Manuel] : L'utilisateur peut régler la température des couleurs.
- [R/G/B] : Vous pouvez personnaliser les couleurs de l'affichage à l'aide des options Rouge, Vert et Bleu.
- [Six Couleurs] : Répond aux exigences de l'utilisateur pour les couleurs grâce au réglage du ton et de la saturation des six couleurs (rouge, vert, bleu, cyan, magenta et jaune) et permet d'enregistrer ces paramètres.
	- *-* Teinte : Règle la teinte des couleurs de l'écran.
	- *-* Saturation : Règle la saturation des couleurs de l'écran. Plus la valeur est faible, moins les couleurs sont saturées et lumineuses. Plus la valeur est élevée, plus les couleurs sont saturées et foncées.
- [Niveau Noir] : Règle le niveau de décalage (pour HDMI seulement).

Décalage : En tant que référence d'un signal vidéo, il s'agit de la couleur la plus sombre que peut afficher le moniteur.

- *-* [Haut] : Maintient le rapport de contraste actuel de l'écran.
- *-* [Bas] : Abaisse les niveaux de noir et hausse les niveaux de blanc du rapport de contraste actuel de l'écran.
- [Réinitialiser l'image] : Rétablit les paramètres de l'image et des couleurs aux valeurs par défaut.

## <span id="page-18-0"></span>**[Source d'entrée]**

## **(Paramètres) > [Source d'entrée]**

• [Liste des entrées] : Permet de sélectionner le mode d'entrée.

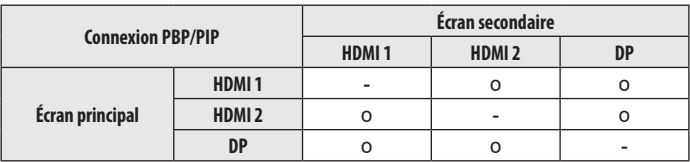

- [Format d'image] : Permet de régler le format d'image. L'affichage peut paraître identique avec les options [Full Wide], [Original] et [Signal original] avec la résolution recommandée.
- *-* [Full Wide] : Permet d'afficher la vidéo en format grand écran, quelle que soit l'entrée du signal vidéo.
- *-* [Original] : Permet d'afficher la vidéo en fonction du format d'image de l'entrée du signal vidéo.
- *-* [Signal original] : Le format d'image d'origine n'est pas réglé à partir du format original.
- *-* [Cinema 1] : Agrandit l'écran au format 21:9.
- *-* [Cinema 2] : Agrandit l'écran au format 21:9, y compris la bande noire inférieure destinée aux sous-titres.
- [Basculement d'entrée auto] : Lorsque [Basculement d'entrée auto] est réglé sur [On], l'écran passe automatiquement à la nouvelle entrée lors de la connexion.
- [PBP / PIP] : Affiche deux sources d'entrée sur un même moniteur.
- [PIP Taille] : Permet de modifier la taille de l'écran secondaire PIP.
- [Position PIP] : Permet de modifier la position de l'écran secondaire PIP.
- [Switch écran] : Permet de basculer entre l'écran principal et l'écran secondaire en mode PBP/PIP.
- [Switch son] : Permet de basculer entre le son de l'écran principal et le son de l'écran secondaire en mode PBP/PIP.

## **A** REMARQUES

- Si vous n'utilisez pas la fonctionnalité [PBP / PIP], les paramètres [PIP Taille], [Position PIP], [Switch écran] et [Switch son] sont désactivés.
- Certaines fonctionnalités et fonctions HDR ne sont pas prises en charge en mode PBP/ PIP.

## **[Général]**

## **(Paramètres) > [Général]**

- [Langue] : Permet de définir la langue d'affichage du menu.
- [Hexagon Lighting] : Règle l'éclairage à l'arrière du moniteur.
- *-* [Static 1], [Static 2], [Static 3], [Static 4] : Règle l'éclairage à la couleur souhaitée.
- *-* [Cycle] : Toutes les couleurs apparaissent tour à tour.
- *-* [Off] : Éteint l'éclairage à l'arrière du moniteur.
- [Touche définie 1]/[Touche définie 2] : Elle peut être définie de façon à ce que l'utilisateur puisse accéder directement au menu souhaité. Vous pouvez vérifier les fonctions définies à la [Touche définie 1]/ [Touche définie 2] à l'aide des boutons **/ (Touche définie)** de la télécommande.
- [Sortie son] : Permet de changer le mode de sortie audio souhaité.
- [DTS Headphone:X] : Permet la réalisation d'un son tridimensionnel avec un casque ou des écouteurs.
- *-* [Jeux] : Ce mode est optimisé pour les jeux.
- *-* [Divertissement] : Ce mode est optimisé pour le divertissement.
- *-* [Sports] : Ce mode est optimisé pour les sports.
- *-* [Off] : Désactive la fonction DTS Headphone:X.
- **FRANÇAIS** 20*FRANÇAIS*
- [SMART ENERGY SAVING] : Permet d'économiser de l'énergie en utilisant un algorithme de compensation de la luminance.
	- *-* [Haut] : Permet d'économiser de l'énergie à l'aide de la fonction [SMART ENERGY SAVING] à haute efficacité.
	- *-* [Bas] : Permet d'économiser de l'énergie à l'aide de la fonction [SMART ENERGY SAVING] à faible efficacité.
	- *-* [Off] : Désactive la fonctionnalité.
	- *-* La valeur des données d'économie d'énergie peut varier en fonction du panneau et des fournisseurs du panneau.
	- *-* Si vous réglez l'option [SMART ENERGY SAVING] sur [Haut] ou [Bas], la luminance du moniteur devient plus élevée ou plus faible selon la source.
- [Mode Economie d'énergie prolongée] : Lorsque le [Mode Economie d'énergie prolongée] est à [On], la consommation d'énergie est réduite pendant que l'écran est en veille.
- *-* [On] : Active le [Mode Economie d'énergie prolongée].
- *-* [Off] : Désactive le [Mode Economie d'énergie prolongée].
- [Veille Automatique] : Le moniteur passera automatiquement en mode Veille si aucune opération n'est effectuée sur le moniteur pendant un certain temps.
- [Version de compatibilité d'entrée] : Vous pouvez définir chaque entrée pour qu'elle corresponde à la version prise en charge de l'appareil connecté.
- [Paramètre de la télécommande] : Prend uniquement en charge la télécommande du moniteur en cas de confusion avec d'autres télécommandes.
- [Buzzer] : Cette fonction vous permet de définir le son émis par le [Buzzer] quand vous allumez votre écran.
- [OSD Verrouiller] : Cette fonction désactive la capacité de configuration et de réglage des menus. Toutes les fonctions sont désactivées à l'exception de [Luminosité], [Contraste] dans la section [Ajuster Image], [Source d'entrée], [OSD Verrouiller] et [Information] dans la section [Général].
- [Information] : Les renseignements suivants s'affichent : [Temps d'utilisation total], [Résolution].
- [Réinitialise] : Permet de rétablir les paramètres par défaut.

## <span id="page-20-0"></span>**Informations importantes pour empêcher les images rémanentes**

Contrairement aux moniteurs à DEL/ACL réguliers, les pixels des moniteurs OLED émettent de la lumière euxmêmes, ce qui permet d'obtenir un noir parfait et de créer des images claires sans flou de lumière.

Les images rémanentes ne se produisent pas lors de l'utilisation normale du produit, mais peuvent se produire si le même écran est affiché pendant une longue période. Des fonctions intégrées sont disponibles pour protéger l'écran contre d'éventuelles images rémanentes.

Si une image fixe persiste à l'écran, l'écran de veille diminuera automatiquement la luminosité du plein écran, et l'écran s'éteindra automatiquement après un certain temps. Lorsqu'un changement d'image est détecté, la luminosité est automatiquement restaurée à son état d'origine. Il ne s'agit pas d'un dysfonctionnement du produit.

## **Exemples d'images qui peuvent entraîner des images rémanentes**

- Les images fixes ou les images contenant des objets ou des renseignements qui sont constamment visibles dans une position fixe sur l'écran (p. ex. des icônes sur le bureau, des fenêtres fixes telles que des menus ou des logos en regardant des télédiffusions)
- Icône ou menu fixe sur une console de jeu ou un décodeur
- Menu fixe dans le coin supérieur du navigateur Web

### **Recommandations pour empêcher les images rémanentes**

#### • **[Décalage de l'écran]**

Déplacer l'écran minutieusement à intervalles réguliers permet d'éviter le bruit de l'écran causé par les images restées fixes depuis longtemps.

Il est recommandé de régler le **(Entretien OLED)** > [Entretien OLED] > [Décalage de l'écran] sur Activé.

• **[Économiseur d'écran]**

S'il n'y a pas de mouvement à l'écran pendant un certain temps, l'écran s'éteint automatiquement.

Il est recommandé de régler le **(Entretien OLED)** > [Entretien OLED] > [Économiseur d'écran] sur Activé.

• **[Nettoyage de l'image]**

Corrige les problèmes liés à l'écran qui peuvent survenir lorsque le moniteur est allumé pendant une longue période. L'étalonnage prend environ 10 minutes.

Il s'exécute automatiquement lorsque le moniteur entre en mode d'économie d'énergie ou qu'il est mis hors tension après plus de 4 heures d'utilisation suivant le précédent [Nettoyage de l'image]. Il peut être utilisé manuellement dans le **(Entretien OLED)** > [Entretien OLED] > [Nettoyage de l'image].

• **[Nettoyage des pixels]**

Corrige les problèmes liés aux pixels qui peuvent survenir lorsque le moniteur est allumé pendant une longue période. L'étalonnage prend environ 1 minute.

Il s'exécute automatiquement lorsque le moniteur entre en mode d'économie d'énergie ou qu'il est mis hors tension après plus de 500 heures d'utilisation suivant le précédent [Nettoyage des pixels].

Il peut être utilisé manuellement dans le **(Entretien OLED)** > [Entretien OLED] > [Nettoyage des pixels].

## <span id="page-21-0"></span>**Mesures de sécurité pour une utilisation prolongée**

En raison des propriétés uniques des panneaux OLED, une utilisation prolongée peut entraîner une réduction de la luminosité. La luminosité réduite est permanente.

En outre, une utilisation répétée dans des conditions telles qu'une température et une humidité élevées ou des images fixes/une luminance élevée peuvent provoquer des images rémanentes, des images floues ou un dysfonctionnement de l'écran.

# <span id="page-21-1"></span>**CARACTÉRISTIQUES DU PRODUIT**

Les caractéristiques techniques peuvent être modifiées sans préavis.

Le symbole  $\sim$  signifie « courant alternatif », et le symbole  $\frac{1}{\sqrt{1-\epsilon}}$  signifie « courant continu ».

#### **Profondeur des couleurs** :

• La couleur 8 bits/10 bits/12 bits est prise en charge.

#### **Résolution**

- Résolution max. :
- *-* 3 440 x 1 440 à 240 Hz
- Résolution recommandée :
	- *-* 3 440 x 1 440 à 240 Hz

#### **Conditions environnementales**

- Conditions de fonctionnement
- *-* Température : De 0 °C à 40 °C (de 32 °F à 104 °F)
- *-* Humidité : Moins de 80 %
- Entreposage
- *-* Température : De -20 °C à 60 °C (de -4 °F à 140 °F)
- *-* Humidité : Moins de 85 %

#### **Dimensions** : Dimensions du moniteur (largeur x hauteur x profondeur)

- Avec le socle :
- *-* 992,7 x 647,7 x 362,5 (mm)
- *-* 39 x 25,5 x 14,2 (po)
- Sans le socle :
- *-* 992,7 x 457 x 218 (mm)
- *-* 39 x 17,9 x 8,5 (po)

#### **Poids (sans emballage)**

- Avec le socle : 10,9 kg (24 lb)
- Sans le socle : 8,6 kg (18,9 lb)

#### **Adaptateur c.a./c.c.**

- Modèle : ACC-LATP2 Fabricant : SHENZHEN HONOR ELECTRONIC CO., LTD
- *-* Entrée : De 100 à 240 V c.a.; 50/60 Hz 2,5 A
- Sortie: 19,5 V --- 10,8 A
- Modèle : AD10630LF
- Fabricant : PI ELECTRONICS (H.K.) Ltd.
- *-* Entrée : De 100 à 240 V c.a.; 50/60 Hz 2,5 A
- Sortie: 19,5 V - 10,8 A

#### **Source d'alimentation**

- Puissance nominale :  $19.5 \text{ V}$   $\overline{---}8.0 \text{ A}$
- Consommation électrique
- *-* Mode Marche : 129 W (Typique)\*
- *-* Mode Veille (Mode attente) : ≤ 0,5 W\*\*
- \* La consommation électrique en mode Marche est mesurée à l'aide de la norme de test LGE (tracé pur blanc, résolution maximale, conditions par défaut).
- \* La consommation électrique peut varier selon les conditions de fonctionnement et la configuration du moniteur.
- \*\* Lorsqu'il n'est pas utilisé, le moniteur passe en mode Veille au bout de plusieurs minutes. (5 minutes au maximum)

## <span id="page-23-0"></span>**Mode pris en charge**

## **(Mode prédéfini, HDMI / DisplayPort)**

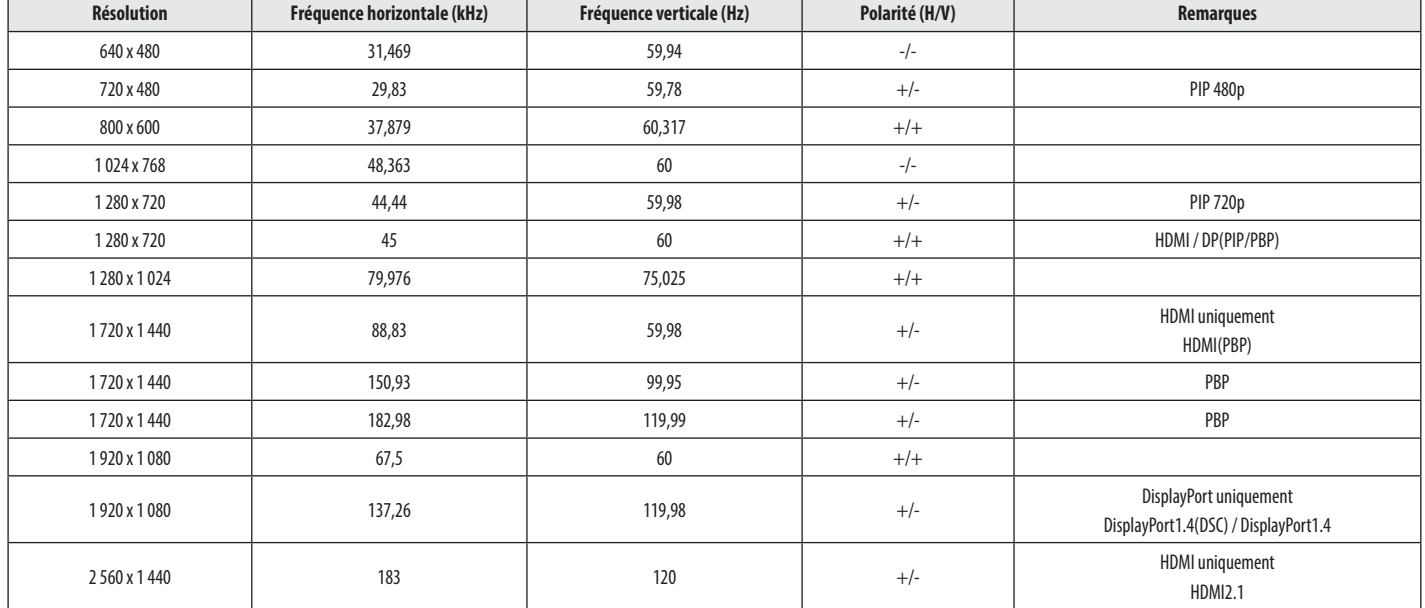

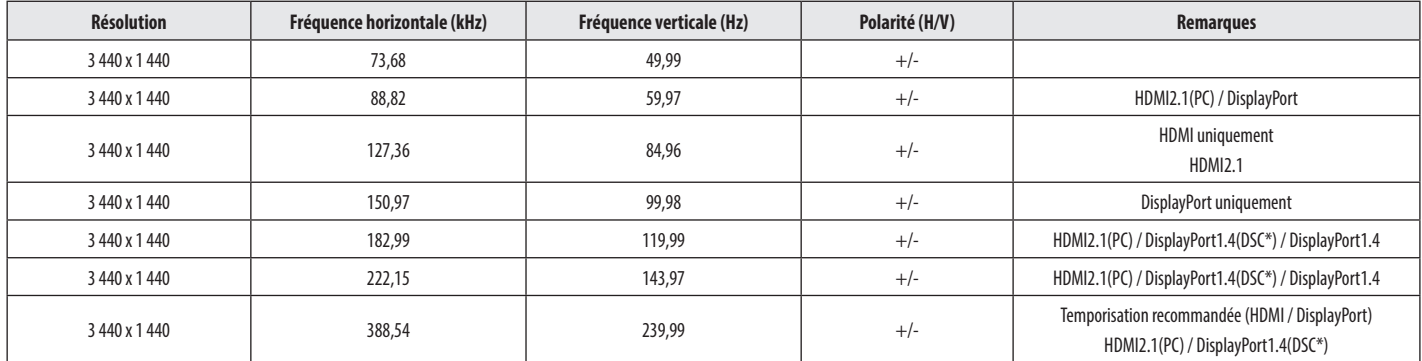

Si la fréquence d'entrée est utilisée en dehors de la fréquence prise en charge, la vitesse de réponse ou la qualité de l'image peuvent se détériorer.

\* DSC : Display Stream Compression (compression de flux d'affichage).

## <span id="page-25-0"></span>**Durée HDMI (vidéo)**

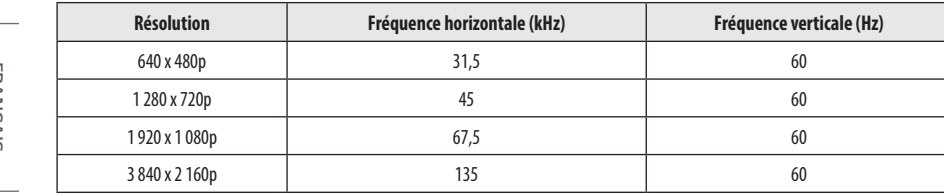

# <span id="page-26-0"></span>**DÉPANNAGE**

#### **Rien n'est affiché à l'écran.**

- Le cordon d'alimentation du moniteur est-il branché?
- *-* Vérifiez que le cordon d'alimentation est correctement branché dans la prise de courant.
- *-* Si le moniteur est en mode Veille (mode attente), déplacez la souris ou appuyez sur n'importe quelle touche du clavier pour activer l'affichage.
- *-* Vérifiez si l'ordinateur est allumé.
- Le moniteur est-il allumé?
- *-* Vérifiez que les paramètres de source d'entrée sont corrects. ( **(Paramètres)** > [Source d'entrée])
- Le message [L'écran n'est pas actuellement réglé sur la résolution recommandée.] s'affiche-t-il?
	- *-* Ce problème se produit lorsque les signaux transférés de l'ordinateur (carte graphique) excèdent la plage de fréquences horizontales ou verticales recommandée du moniteur. Consultez la section [CARACTÉRISTIQUES DU PRODUIT](#page-21-1) de ce manuel pour définir la fréquence appropriée.
- Le message [Pas de Signal] s'affiche-t-il?
	- *-* Ce message apparaît lorsque le câble de signal est déconnecté ou absent entre l'ordinateur et le moniteur. Vérifiez le câble et reconnectez-le.
- Le message [Coupure] s'affiche-t-il?
	- *-* Ce problème survient lorsque les signaux transférés depuis l'ordinateur (carte graphique) excèdent la plage de fréquences horizontales ou verticales du moniteur. Consultez la section [CARACTÉRISTIQUES DU PRODUIT](#page-21-1) de ce manuel pour définir la fréquence appropriée.

## Le message « Moniteur non reconnu, moniteur Plug and Play (VESA DDC) détecté » s'affiche-t-il?

- Avez-vous installé le pilote de l'écran?
	- *-* Veillez à installer le pilote de l'écran depuis notre site Web : *<http://www.lg.com>*.
- Veillez à ce que la carte graphique prenne en charge la fonction Plug and Play.

## **L'affichage est instable et vacillant. / Les images affichées sur le moniteur laissent des traces ombragées.**

- Avez-vous sélectionné la résolution appropriée?
- *-* Si vous avez sélectionné la résolution HDMI 1 080i 60/50 Hz (entrelacée), il est possible que l'écran scintille. Modifiez la résolution à 1 080p ou réglez à la résolution recommandée.
- *-* Si la carte graphique n'est pas réglée à la résolution recommandée (optimale), il peut en résulter un texte flou, un écran sombre, une zone d'affichage tronquée ou un mauvais alignement de l'écran.
- *-* Les méthodes de configuration des paramètres peuvent varier selon l'ordinateur ou le système d'exploitation, et certaines résolutions peuvent ne pas être disponibles selon les performances de la carte graphique. Le cas échéant, communiquez avec le fabricant de l'ordinateur ou de la carte graphique pour obtenir de l'aide.
- L'écran affiche-t-il des points?
- *-* Lors de l'utilisation du moniteur, il est possible que des points pixélisés (rouges, verts, bleus, blancs ou noirs) apparaissent à l'écran. Il ne s'agit pas d'un défaut, et cela n'a aucune incidence sur les performances du moniteur.

#### <span id="page-27-0"></span>**Certaines fonctionnalités sont désactivées.**

- Certaines des fonctions sont-elles indisponibles lorsque vous appuyez sur **(Paramètres)**?
	- *-* L'affichage à l'écran est verrouillé. Désactivez [OSD Verrouiller] dans [Général].

#### **Il n'y a aucun son en provenance du port pour casque d'écoute.**

- Est-ce que les images sont obtenues par l'entrée DisplayPort ou HDMI sans son?
- *-* Veillez à ce que les connexions du port pour casque d'écoute soient effectuées correctement.
- *-* Utilisez le bouton d'alimentation ou le bouton **/ (Volume)** de la télécommande pour augmenter le volume.
- *-* Définissez la sortie audio de l'ordinateur sur le moniteur que vous utilisez. (Les paramètres peuvent varier selon le système d'exploitation que vous utilisez.)
- *-* Réglez la [Sortie son] sur [Sortie H/P].

## **LICENCE**

Chaque modèle dispose de licences différentes. Consultez le site *<www.lg.com>* pour en savoir plus sur les licences.

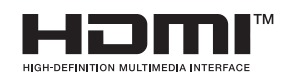

Les termes HDMI, HDMI High-Definition Multimedia Interface, la présentation commerciale HDMI et les logos HDMI sont des marques ou des marques déposées de HDMI Licensing Administrator, Inc.

The SuperSpeed USB Trident logo is a registered trademark of USB Implementers Forum, Inc.

(Le logo du trident de SuperSpeed USB est une marque déposée de USB Implementers Forum inc.)

For DTS patents, see <http://patents.dts.com>. Manufactured under license from DTS Licensing Limited. DTS, the Symbol, & DTS and the Symbol together, Headphone: X, and the DTS Headphone: X logo are registered trademarks and/or trademarks of DTS, Inc. in the United States and/or other countries. © DTS, Inc. All Rights Reserved.

(Pour consulter les brevets de DTS, rendez-vous sur le site *http://patents.dts.com*. Fabriqué avec l'autorisation de DTS Licensing Limited. DTS, le symbole, et DTS et le symbole ensemble, Headphone:X, et le logo DTS headphone:X sont des marques déposées ou des marques de commerce de DTS inc. aux États-Unis et/ou dans d'autres pays. © DTS inc. Tous droits réservés.)

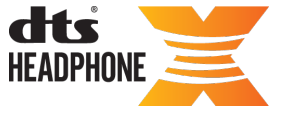

**FRANÇAIS** 

# <span id="page-28-0"></span>**RENSEIGNEMENTS SUR L'AVIS DE LOGICIEL LIBRE**

# **BEEP GUIDE**

Pour obtenir le code source conformément aux dispositions de la licence publique générale, de la licence publique générale limitée, de la licence publique Mozilla et de toute autre licence régissant les logiciels à code source libre contenus dans ce produit et exigeant la divulgation du code source, visitez le site *https://opensource.lge.com*. En plus du code source, toutes les dispositions de licence, les avis de droits d'auteurs et autres documents pertinents peuvent aussi être consultés.

LG Electronics mettra également à votre disposition le code source libre sur CD-ROM pour un prix couvrant le coût de la distribution (coût du support, de l'expédition et de la manutention) sur simple demande par courriel à l'adresse *opensource@lge.com*.

Cette offre est valable pour une période de trois ans après notre dernière expédition de ce produit et s'applique à toute personne ayant reçu ces renseignements.

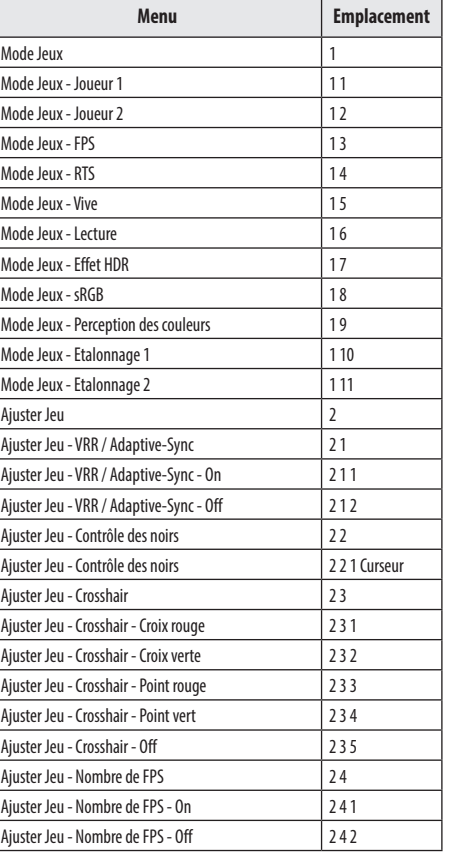

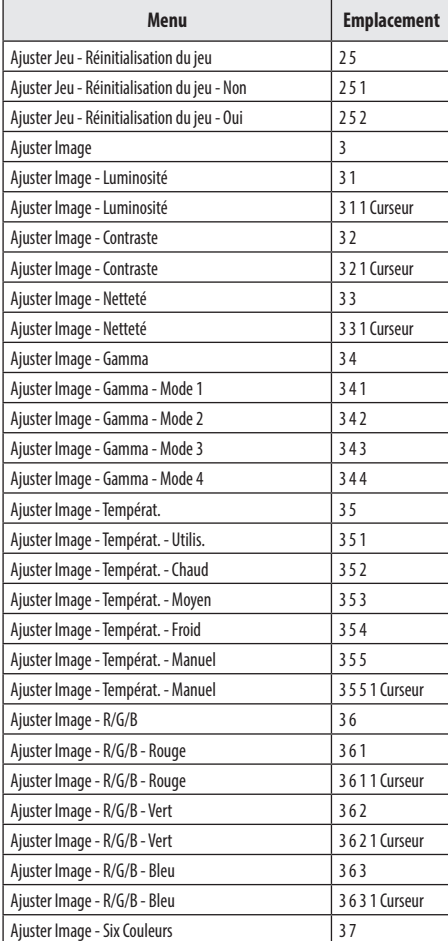

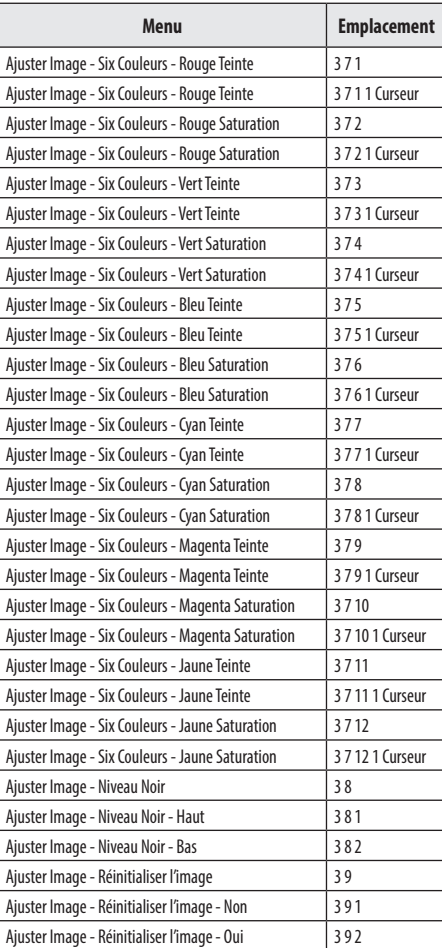

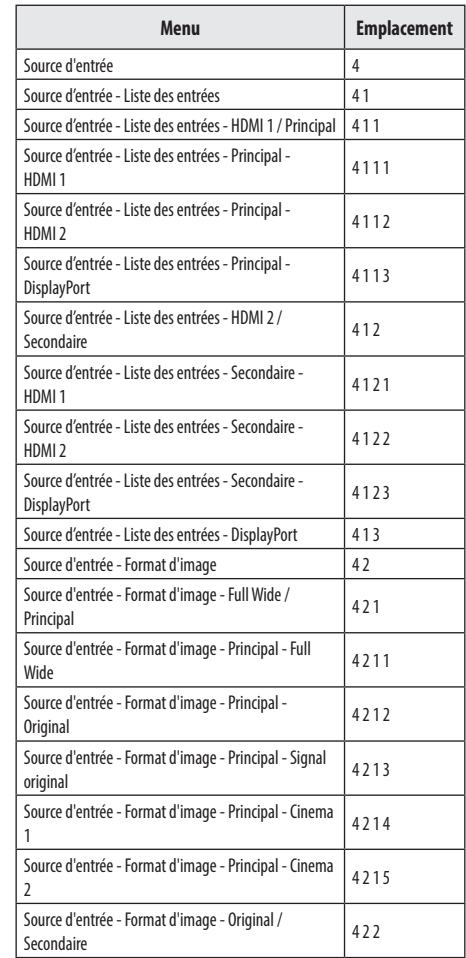

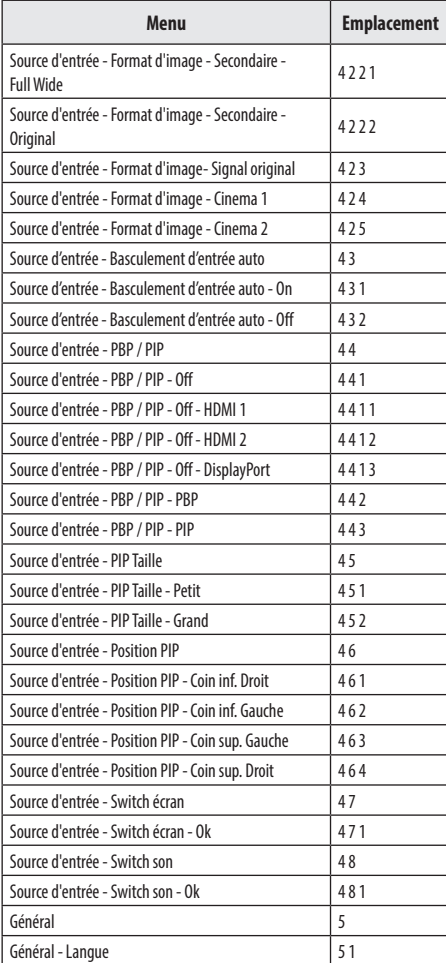

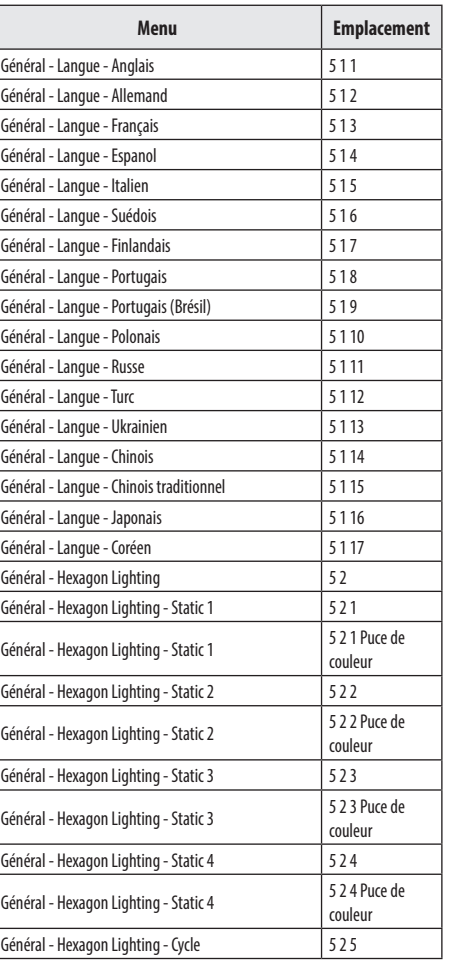

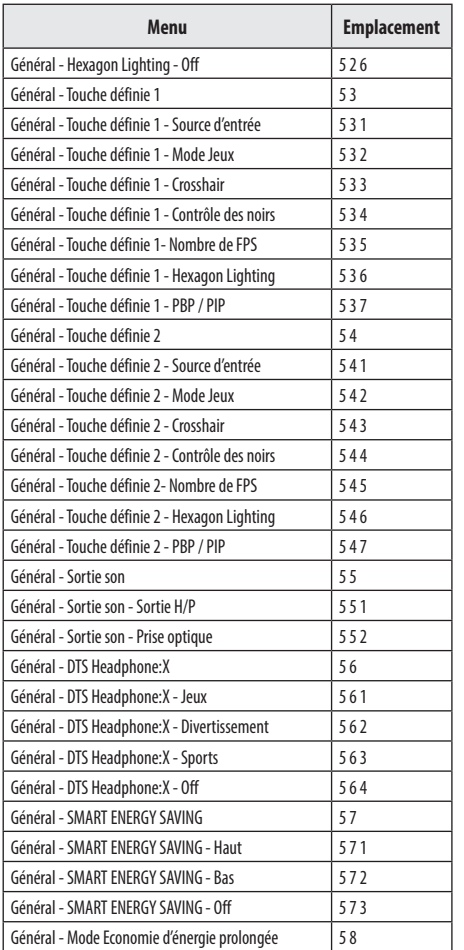

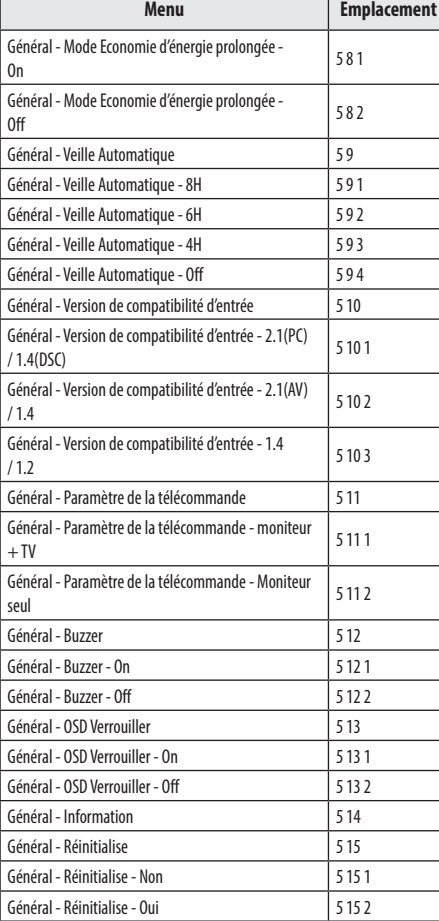

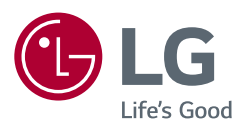

*Le modèle et le numéro de série du produit sont situés à l'arrière et sur l'un des côtés du produit.* 

*Inscrivez-les ci-dessous au cas où vous auriez besoin d'un service d'entretien ou de réparation.*

*Modèle*

*N° de série*

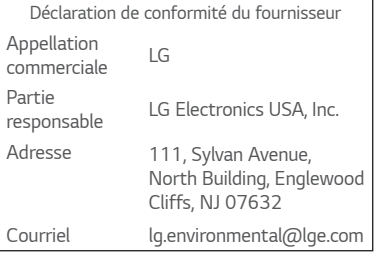